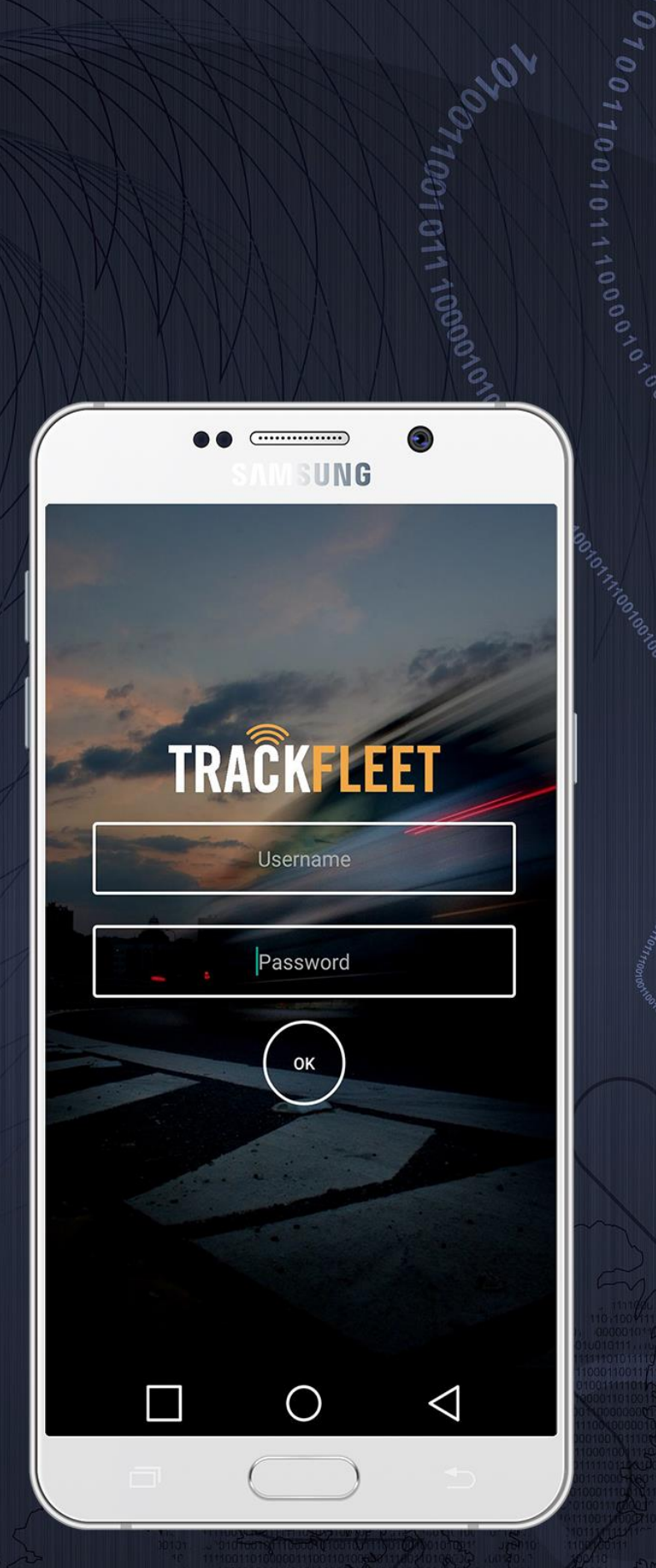

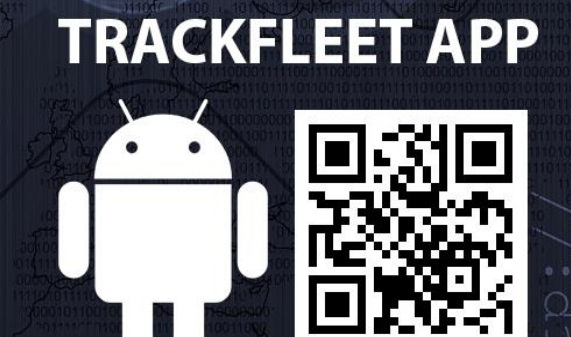

O HITTI RA

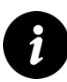

This application is suitable for Trackfleet.com and Tracking.lt customers, who want to extend the real-time control and monitoring system capabilities.

### **DOWNLOADING THE APP**

Download the app from Play Store by searching

"Trackfleet" or scan the QR code below.

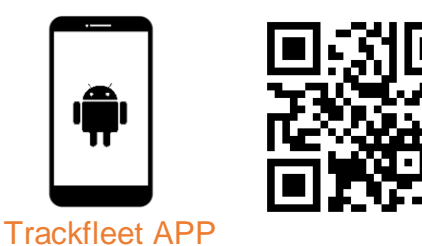

# **LOGIN**

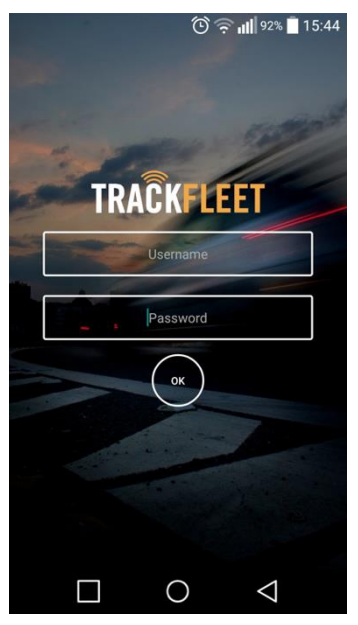

When APP is downloaded, and opened for the first time, Login window is displayed.

User should login with existing username and password as in fleet.trackfleet.com.

If entered data is incorrect, the program will show login screen and the warning message again.

If entered data is correct, user successfully logs in to the system.

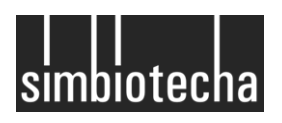

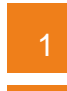

### **TRACKER LIST MAP**

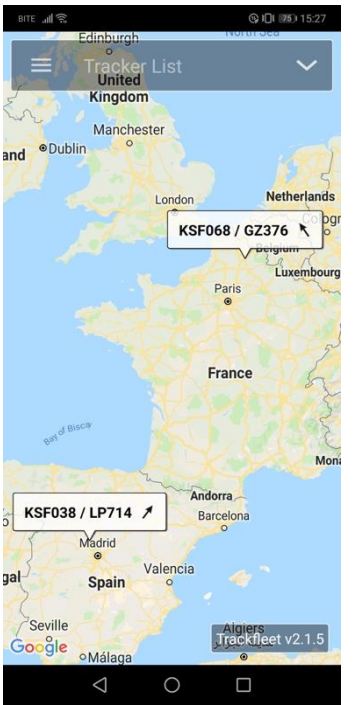

Map with the tracker list is the first screen to be displayed after successful log in**.**

The location of all the vehicles can be tracked in this map.

#### **TRACKER LIST**

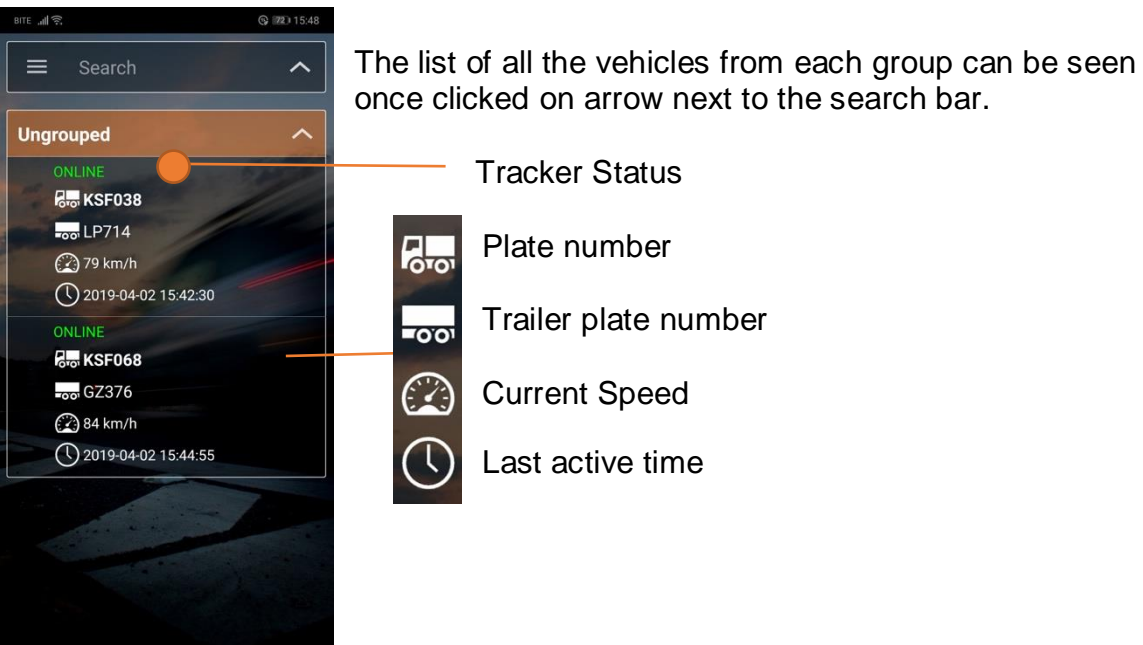

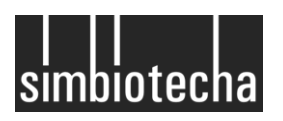

 $\triangle$ 

 $\circ$ 

 $\Box$ 

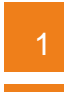

### **TRACKER INFO**

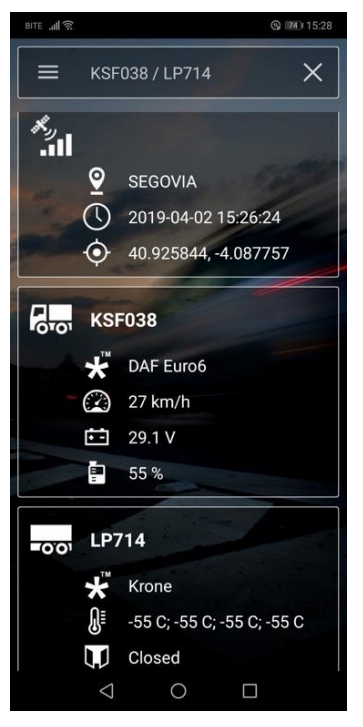

Detailed information about specific tracker can be found once tapped on the area with the tracker's info displayed.

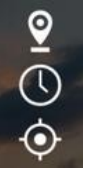

Current location

Last active time

Coordinates of current location

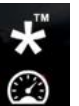

臼 È

Vehicle's brand name

Current speed

Vehicle's power supply unit

Fuel level

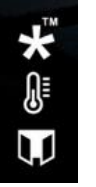

Trailer brand name

Temperature value *\*-55 C cooling unit is off* Door Status

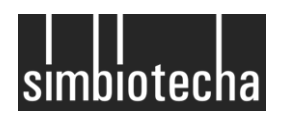

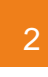

## **APP MENU**

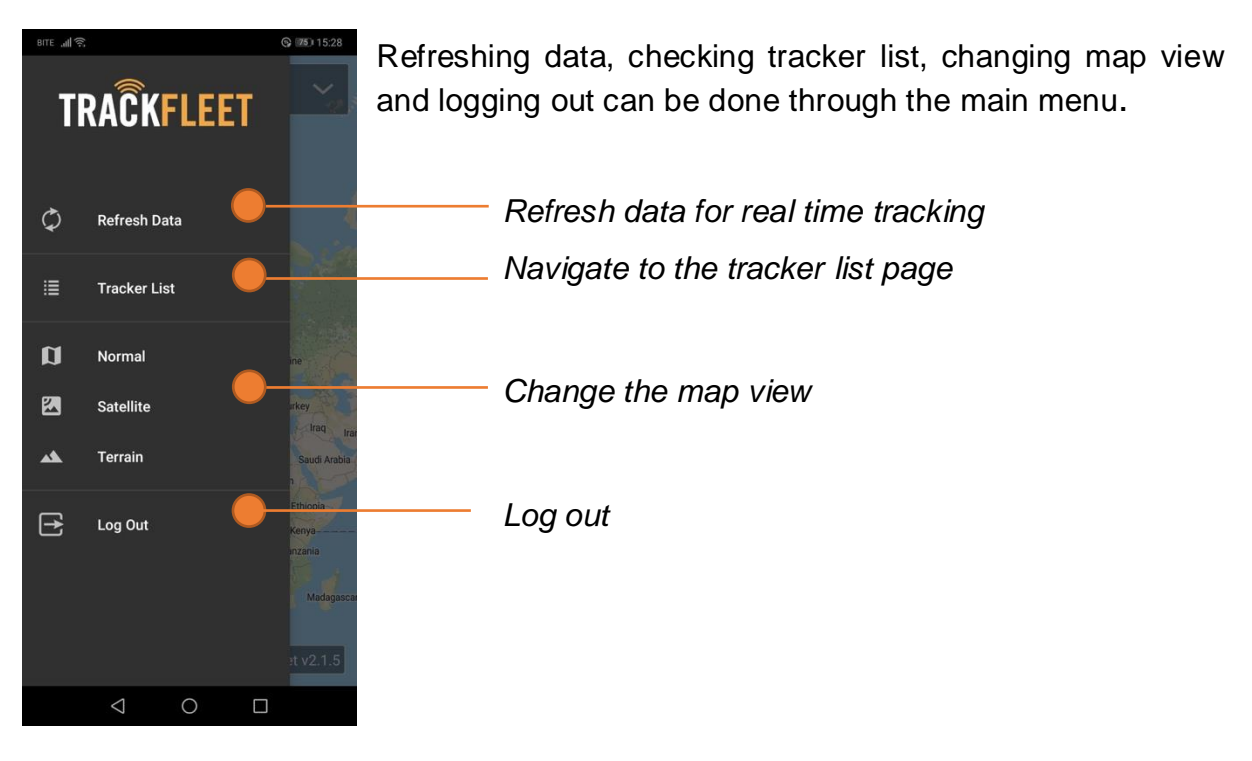

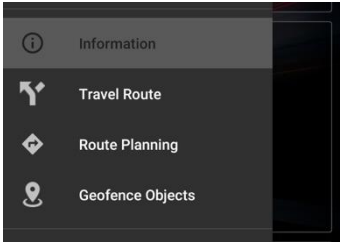

The menu items are extended when one of the trackers is selected. User can navigate to pages:

> *Information about tracker Travel route Route planning Geofence objects*

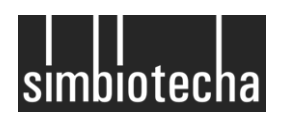

## **TRAVEL ROUTE**

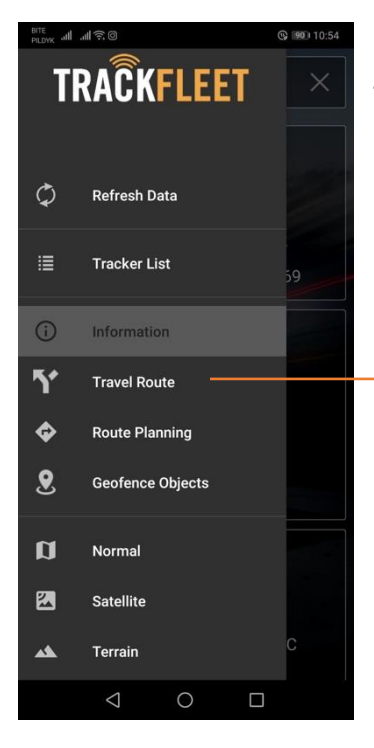

Details of each route or overall route summary, can be found in *travel route* page, navigated from main menu.

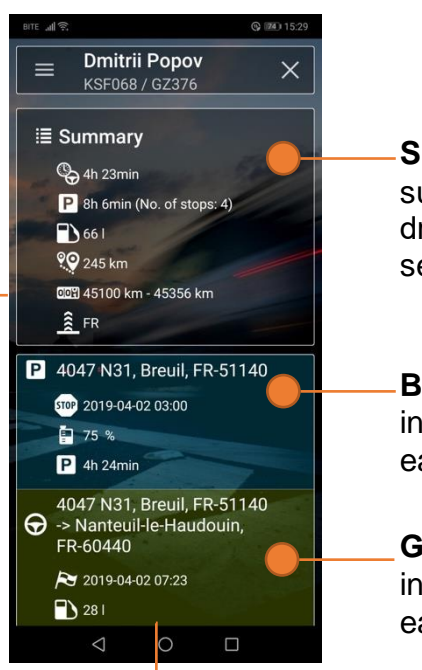

**Summary** – the summary of the driver's activity in a selected date range

**Blue area** – parking information after each trip.

**Green area** – route information about each trip.

**Driving history** – history of the previous trips can be accessed by choosing the specific date range (up to 1 month) in the *travel route* page

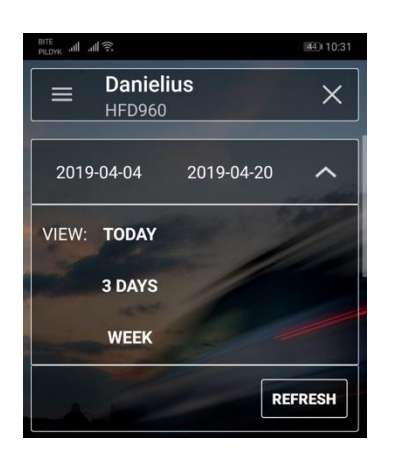

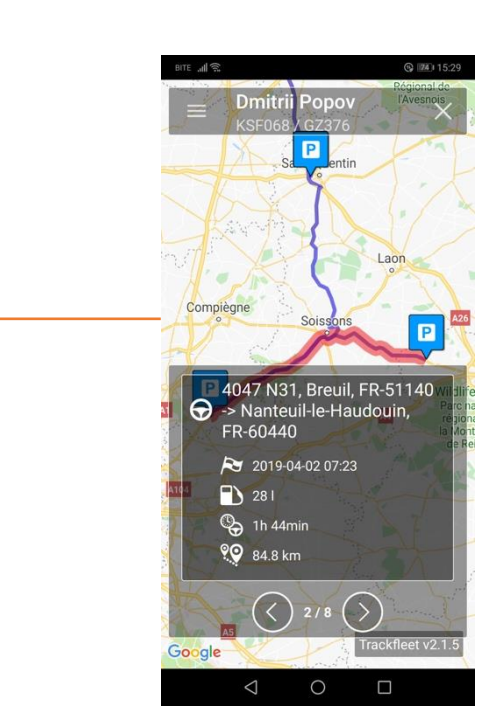

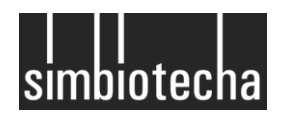

### **ROUTE PLANNING**

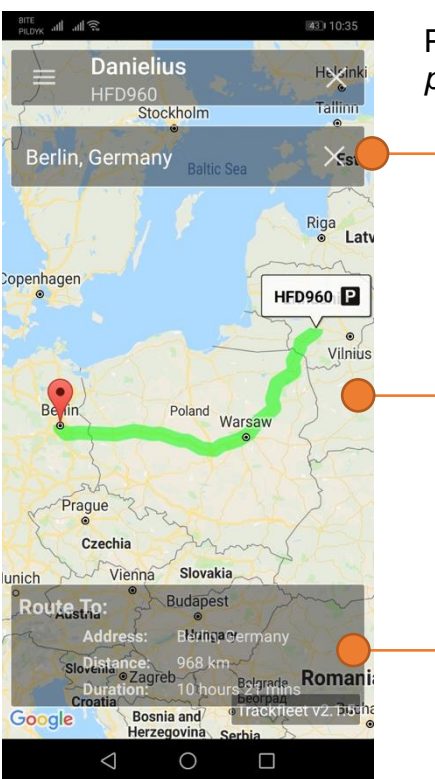

Planning the upcoming routes can be done in the *route planning* page.

Destination point

Map view

Estimated information about the route to the chosen destination, such as distance and duration.

### **GEOFENCE OBJECTS**

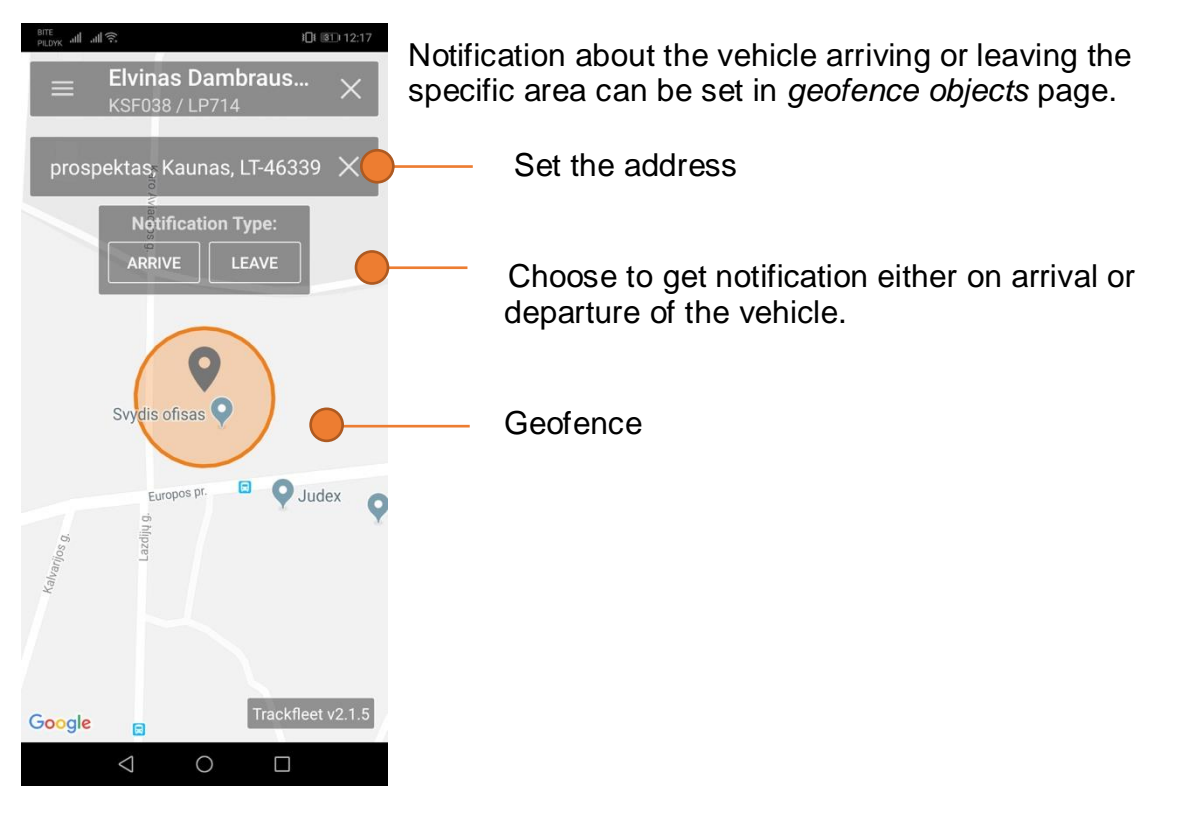

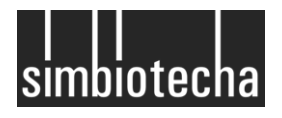